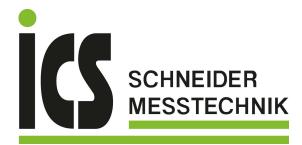

# **Quickstart Manual**

# **WIKA Flow Manager**

ΕN

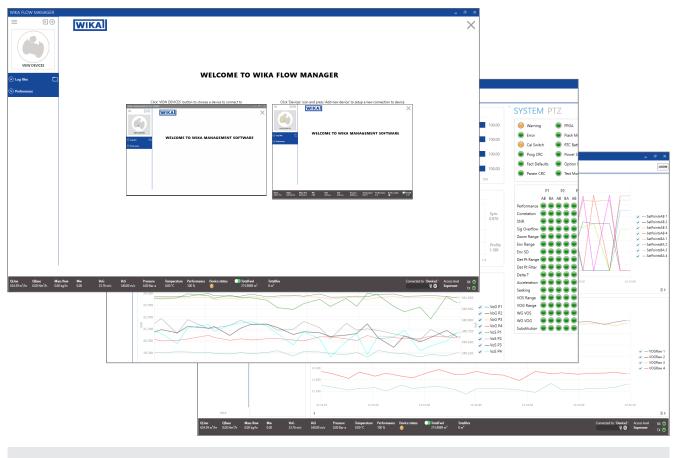

Software

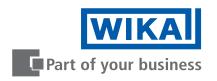

Tel.: 03303 / 50 40 66 Fax.: 03303 / 50 40 68 EN WIKA Quickstart Manual **WIKA Flow Manager** 

Page 4 - 29

Additional languages available on www.wika.com

Prior to starting any work, read the operating instructions!

Reading this manual thoroughly, you will be able to perform correct installation and fully use the product in total safety. Keep for later use!

# **Table of contents**

| 1. | Intro | troduction                                        | 4  |
|----|-------|---------------------------------------------------|----|
|    | 1.1   | Conventions                                       | 4  |
|    |       |                                                   |    |
|    | 1.3   | B Abbreviations                                   | 5  |
| 2. |       | stallation                                        | 6  |
|    | 2.1   | Minimum system requirements                       | 6  |
|    | 2.2   | 2 Installing WIKA Flow Manager                    | 6  |
|    | 2.3   | 3 Running WFM                                     | 7  |
| 3. | Gen   | eneral information                                | 8  |
|    | 3.1   | User interface                                    | 8  |
|    | 3.2   | 2 WFM preferences                                 | 8  |
|    | 3.3   | 3 User levels                                     | 9  |
| 4. | Devi  | evices                                            | 10 |
|    | 4.1   | Adding a device                                   |    |
|    | 4.2   | 2 Adding a device for demo mode (simulation mode) |    |
|    | 4.3   | B Connecting to a device                          |    |
|    | 4.4   | 1 Entering demo mode                              |    |
|    | 4.5   | 5 Disconnecting from a device                     | 13 |
|    | 4.6   | 6 Changing device properties                      | 13 |
|    | 4.7   | 7 Pausing a connection                            |    |
|    | 4.8   | B Deleting a device                               |    |
| 5. | Оре   | perating WFM                                      | 15 |
|    | 5.1   | Overview screen                                   | 15 |
|    | 5.2   | 2 Device information screen                       | 15 |
|    |       | 5.2.1 Creating a parameter report                 |    |
|    |       | 5.2.2 Saving a parameter set to file              |    |
|    |       | 5.2.3 Writing a parameter set to a device         |    |
|    |       | 5.2.4 Updating 1.X.X to 2.X.X parameter file      |    |
|    |       | 3 Trending and logging                            |    |
|    |       | 5.3.1 Trending live data                          |    |
|    |       | 5.3.2 Logging data to a file                      |    |
|    | 5.3   | 5.3.3 Playback of logged data                     |    |
| 6. |       | agnostics                                         | 25 |
|    |       | Create Service Package                            |    |
|    |       |                                                   |    |
|    | 6.3   | B Reading signals from device                     |    |

## 1. Introduction

This manual provides information for installing and performing the basic functions of WIKA Flow Manager (WFM). It is the Microsoft Windows based software to program, run diagnostics and troubleshoot the FLC-EM series ultrasonic gas flowmeter. It contains guidelines for setting up a connection and perform the basic functions in WFM. Before operating the product read and understand this manual. Strictly follow the safety instructions and warnings.

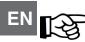

### ATTENTION!

In the event of questions or need for additional information regarding specific matters about the FLC-EM Series, please refer to the Installation and operating instructions or contact WIKA via email or telephone.

This Quickstart manual is based on the latest information at the time of writing. It is provided subject to changes and updates. We reserve the right to change the configuration and/or construction of our products at any time without obligation to update previously shipped products.

The warranty provisions stipulated in our Terms and conditions are applicable to the product. WIKA shall have no obligation in the event that:

- Repair or replacement of equipment or parts has been required through normal wear and tear, or due to negligence of the purchaser;
- The equipment, or parts, have been maintained or repaired by other than an authorized representative of WIKA, or have been modified in any manner without prior express written permission of the manufacturer;
- Non-original parts are used;
- Equipment is used improperly, incorrectly, carelessly or not in line with its nature and/or purpose;
- Use of this product with unauthorized equipment or peripherals, including, but not necessarily limited to, cables, testing equipment, computers, voltage, etc.

WIKA is not responsible for the incidental or consequential damages resulting from the breach of any express or implied warranties, including damage to property, and to the extent permitted by law, damage for personal injury. No license is required for WIKA Flow Manager. These software programs are provided on an as-is basis.

In no case WIKA will be liable for direct, indirect, incidental or consequential damages resulting from a defect in the software, or the unintentional or deliberate misuse of the software.

### **1.1 Conventions**

The following symbol and indication conventions are used throughout this manual.

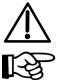

### WARNING!

A warning indicates hazards or unsafe practices that could result in severe personal injury or death.

### **ATTENTION!**

This sign indicates potential hazardous or unsafe operations that could result in minor personal injury or damage of product or property. It is also used to indicate operations or practices that could cause the product to operate in an unexpected way or provide results outside its specification.

### 1.2 Related documents

The last version of the referenced document is leading, unless otherwise specified.

### [1] FLC-UFL Series Safety Instructions

Author: Euromisure

Document Code: 81500907 FLC-UFL Series Safety Instructions.

### [2] FLC-UFL Series Operating Instructions

Author: Euromisure

Document Code: 81500908 FLC-UFL Series Installation, Operation and Maintenance Manual

### 1.3 Abbreviations

The following abbreviations may be used throughout the document:

| ATEX  | ATmosphère Explosive                                                                      |
|-------|-------------------------------------------------------------------------------------------|
| CSA   | Canadian Standards Association                                                            |
| EMC   | Electromagnetic Compatibility                                                             |
| FM    | Factory Mutual                                                                            |
| IEC   | International Electrotechnical Commission                                                 |
| IECEx | International Electro technical Commission certification scheme for Explosive atmospheres |
| IS    | Intrinsic Safety                                                                          |
| ISO   | International Organization for Standardization                                            |
| LCD   | Liquid Crystal Display                                                                    |
| OIML  | Organisation Internationale de Métrologie Légale                                          |
| PCBA  | Printed Circuit Board Assembly                                                            |
| RTF   | Rich Text Format                                                                          |
| SPU   | Signal Processing Unit                                                                    |
| WFM   | WIKA Flow Manager                                                                         |
| USM   | Ultrasonic Flow meter                                                                     |
|       |                                                                                           |

### 2. Installation

This chapter describes the minimum system requirements and instructions for the installation of WFM.

#### 2.1 Minimum system requirements

The minimum system requirements necessary to run WIKA Flow Manager are:

- Windows 7 or higher with .NET framework 4.6 or higher;
- Installation requires Local Administrator Rights;
- Free disk space with a minimum of 500 MB;
- 4 GB RAM

ΕN

Screen resolution of 1366 x 768 or better for optimum viewing experience.

### 2.2 Installing WFM

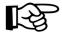

### ATTENTION!

We recommend installing WFM under the account of the user that will use it. The user will need to have administrator rights to install WFM.

Go to the WIKA website download section and download the latest version of WFM. Save it to your downloads folder. When the download is complete, open the installer package and follow the steps below to complete the installation.

**1** - Run the WikaInstaller165.msi Windows might give you a warning message when it doesn't recognize the app. Click **More Info** and then click **Run anyway** to proceed.

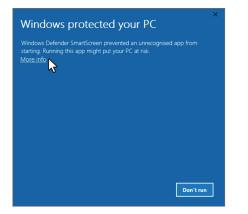

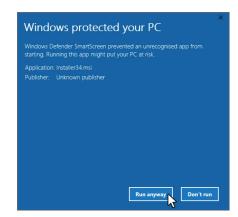

2 - Click Next in the following screen.

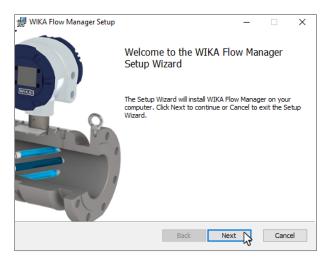

3 - Click next to accept the default installation folder or press Change to change the destination folder.

| 🕼 WIKA Flow Manager Setup                                                | _      |     | ×    |
|--------------------------------------------------------------------------|--------|-----|------|
| Destination Folder                                                       |        | WI  | KA   |
| Click Next to install to the default folder or click Change to choose an | other. |     |      |
| Install WIKA Flow Manager to:                                            |        |     |      |
| C:\Program Files (x86)\WIKA Flow Manager\                                |        |     |      |
| Change                                                                   |        |     |      |
|                                                                          |        |     |      |
|                                                                          |        |     |      |
|                                                                          |        |     |      |
|                                                                          | _      |     |      |
| Back Next                                                                | t      | Can | icel |

4 - Click **Install** to begin the installation. When Windows asks you to confirm the installation, click **Yes** to proceed with the installation.

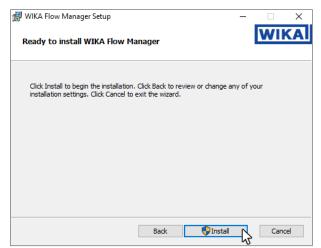

5 - The following screen shows when the installation completed successfully. Press Finish to complete the installation.

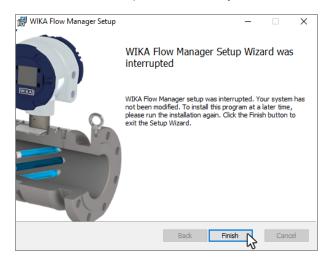

A shortcut is created in the windows start menu. Click on the windows button and search for WIKA Flow Manager. For easy access it is recommended to create a shortcut on the desktop or pin it to the taskbar.

ΞN

# 3. General information

### 3. General information

### 3.1 User interface

After WFM starts up the OVERVIEW screen will appear. This is the main screen for viewing live data and allows to easily observe the device status. The screen is divided in four main sections.

#### 1. Navigation pane (left side)

This section of the screen contains the devices list, logfile list and preferences options.

### 2. Main information section (middle part)

This section contains bar graphs and charts of the main diagnostics.

### 3. Diagnostic status section (right hand side)

This section shows real time device status information.

### 4. Status bar

EN

It shows general information from the device as well as connection information.

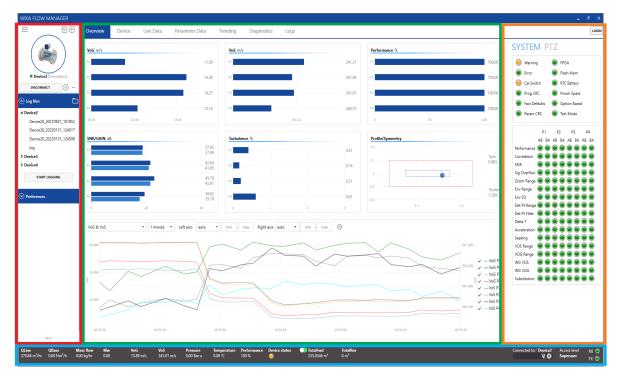

#### 3.2 WFM Preferences

Preferences and general information about WFM can be accessed under Preferences in the left navigation pane.

- GENERAL
- Preferences and settings for device connection and properties settings can be set here;
- FILE LOCATIONS
  - Default file location folder settings can be found here;
- EMAIL Default email address settings can be found here;
   ABOUT

Information about WIKA Flow Manager

### 3.3 User levels

There are three user levels in WIKA Flow Manager.

- User: this is the entry level and requires no password;
- Service: this is the user level for general commissioning, service and troubleshooting activities;
- Superuser: this level allows to edit all parameters of the FLC-UFL Series flowmeter.

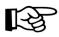

### ATTENTION!

Regardless of the user level, the parameter access in the FLC-UFL Series flow meter is controlled by the calibration switch on the device. When it is closed, only parameters that do not affect the metrological performance can be changed.

WIKA Flow Manager starts up at the **User** user level. No login is required for this level. To change the user level click on the **Login** button in the upper right corner of the window. The login pop-up window appears. Select the desired user level, enter the password and click **Login** to change to that user level.

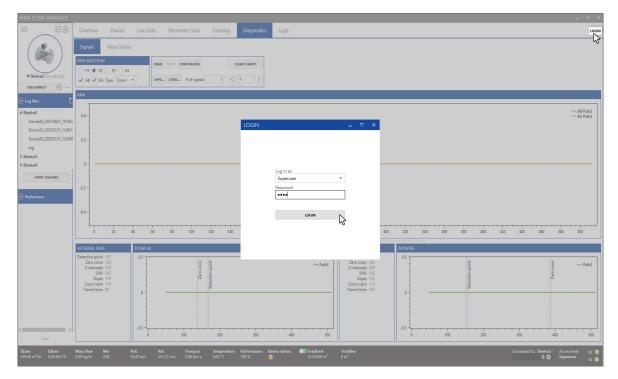

The active user level is shown in the status bar on the right.

| Disconnected | Access level | rx 🔵 |
|--------------|--------------|------|
|              | Superuser    | тх 💿 |

Depending on the user level several menu items or tabs are available.

ΕN

### 4. Devices

EN

### 4.1 Adding a device

To add a device press the + button to open the device settings dialog pop-up window.

Enter a device name for the device you are connecting to. Configure the COM port settings. Factory default settings for the FLC-UFL Series flow meters are:

■ USB Port 115200, No parity, 1 stopbit, Device ID = 1

RS485 port 38400, No parity, 1 stopbit, Device ID = 1

Choose the version of the parameter file you want to use.

| IKA FLOW MANAGER       | 1             |        |           |      |
|------------------------|---------------|--------|-----------|------|
| =                      | Overview      | Device | Live Data | Para |
| A                      | dd new device |        |           |      |
|                        | VoG, m/s      |        |           |      |
|                        | P1            |        |           | 0.   |
| • Device2 [Simulation] | P2            |        |           | 0.   |
| CONNECT                | P3            |        |           | 0.   |
| Log files 📄            |               |        |           |      |
| Preferences            | P4            |        |           | 0.   |
| Freierences            | -0.50         |        |           |      |
|                        |               |        |           |      |
|                        | SNR/GAIN, d   | В      |           |      |
|                        | P1            |        |           | 0    |
|                        | F1            |        |           |      |
|                        | P2            |        |           | 0    |
|                        |               |        |           |      |
|                        | P3            |        |           |      |
|                        |               |        |           | 0    |
|                        | P4            |        |           |      |

| DEVICE SET                                                                                                    |                                                   |                                                                                 | _ ¤ ×       |
|----------------------------------------------------------------------------------------------------|---------------------------------------------------|---------------------------------------------------------------------------------|-------------|
| Device name                                                                                                    | Device3                                           |                                                                                 | Version ~   |
| ast configura.                                                                                                    |                                                   |                                                                                 |             |
| CONNECTION                                                                                                    | I SETTINGS                                        | SITE INFORMATION                                                                |             |
| COM Port<br>COM Port<br>Baud Rate<br>115200<br>Parity<br>NONE<br>Stopbits<br>1<br>1<br>Time-out<br>1000<br>Device ID | •           •           •           •           • | Site/Station name Device name Company Address ZIP Code City Country Description |             |
| 1<br>Use seco                                                                                                    | nd device ID                                      |                                                                                 | SAVE CANCEL |

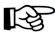

### **ATTENTION!**

When unsure what parameter version to use, check on the device, system info.

Optionally provide site information. This information is used in reports such as a parameter report. Press **Save** to complete the process and add the device to the devices list.

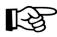

### ATTENTION!

All properties entered for a device and data collected with WIKA Flow Manager is stored locally on the PC, not on the device itself.

### 4.2 Adding a device for demo mode (simulation mode)

To add a device press the + button to bring up the device settings dialog, then select the simulation mode and save the device.

| DEVICE SETTINGS             |                   | -       |      | ×  |
|-----------------------------|-------------------|---------|------|----|
| Device name Device3         |                   | Version |      | ~  |
| Last configuration:         |                   |         |      |    |
| CONNECTION SETTINGS         |                   |         |      |    |
| Connection type             | Site/Station name |         |      |    |
| COM •                       | Device name       |         |      |    |
| СОМ<br>ТСР                  | Company           |         |      |    |
| Simulation                  | Address           |         |      |    |
| Baud Rate                   | ZIP Code          |         |      |    |
| Parity                      | City              |         |      |    |
| NONE -                      | Country           |         |      |    |
| Stopbits     1     Time-out | Description       |         |      |    |
| 1000<br>Device ID<br>1      |                   |         |      |    |
| Use second device ID        |                   |         |      |    |
|                             |                   | SAVE    | CANC | EL |

This device can now be used as if connected to a normal device; when connected to the simulation mode device it will play a default log file and simulate a FLC-UFL Series flow meter measuring flow.

### 4.3 Connecting to a device

In order to connect to a device, double click on the **Menu icon** on the top left of the Navigation pane. Once the device list pop-up window appears, select among the existing devices and then press the **Connect** button below the product pictire on the top left of the screen. WFM will attempt to connect, read the parameters and then start to read real time data.

| WIKA FLOW MANAGER |                                               |        |           |       | DEVICES                                            |                                                    | _ = ×                                              |
|-------------------|-----------------------------------------------|--------|-----------|-------|----------------------------------------------------|----------------------------------------------------|----------------------------------------------------|
| = ∋ ⊕             | Overview                                      | Device | Live Data | Parar | TILE VIEW                                          |                                                    |                                                    |
| VIEW DEVICES      | <b>VoG, m/s</b><br>P1<br>P2<br>P3             |        |           | 0.    | Add new device                                     | Device2<br>Simulation<br>Site/Station<br>undefined | Device3<br>Simulation<br>Site/Station<br>undefined |
| • Preferences     | P4                                            |        |           | 0.    |                                                    |                                                    |                                                    |
|                   | -0.50<br>SNR/GAIN, dB<br>P1<br>P2<br>P3<br>P4 | 0.00   |           |       | Device4<br>Simulation<br>Site/Station<br>undefined |                                                    |                                                    |
|                   | 14                                            |        |           | 0     |                                                    |                                                    | CANCEL                                             |

# 4. Devices

ΕN

|                                                           |                                                       |                |                                                                      | Overview Device                                                                                                    | Live Data Paramete | r Data Trending                          |                                                       |
|-----------------------------------------------------------|-------------------------------------------------------|----------------|----------------------------------------------------------------------|----------------------------------------------------------------------------------------------------|--------------------|------------------------------------------|-------------------------------------------------------|
|                                                           | Overview         Device           VoG, m/s         P1 | Live Data Para | Overiez (Simulation)     CONNECT **     O Log file     O Preferences | Voc. m/s           P1           P2           P3           P4           P3           P4           P5           P6           P7           P8           P9           P4           P5           P6           P7           P8           P9           P9           P1           P1           P1           P1           P2           P3           P4           P4           P5           P4           P5           P5           P5           P5           P5           P5           P5           P5           P5           P5           P5           P5           P5           P5           P5           P5           P5           P5           P5           P5           P5           P5           P5 |                    | VoS.m/s<br>P1<br>P2<br>P3<br>P4<br>-0.50 |                                                       |
| CONNECT     CONNECT     Or Log files □     Or Preferences | P2<br>P3<br>P4<br>-0.50 0.00                          | 0.             |                                                                      | SNRVGAIN dE<br>Connecting to 'D<br>Trying to connect                                                                                                    | evice2'            | Turbulence %                             |                                                       |
|                                                           | SNR/GAIN, dB                                          | 0<br>0<br>0    |                                                                      | 34.000<br>97.000<br>98                                                                                                    |                    |                                          |                                                       |
|                                                           | P3                                                    |                | Qline QBase<br>0.00 m/hr 0.00 Nm/h                                   | 25.000<br>09.11.22<br>Mass flow Mw V<br>0.00 kg/hr 0.00 C                                                                                                    | /oG VoS P          |                                          | 9 11.55 09 32 co<br>Performance Device status<br>0 35 |

To work offline on a device, single click on that device, WFM then loads the last saved parameters from the computer to allow editing the device parameters without being connected.

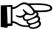

### ATTENTION!

In order to work with a device in offline mode, WFM needs to be connected to the device at least once.

#### 4.4 Entering demo mode

Connecting and editing a simulation device (demo mode) is identical to working with a real device. As soon as WFM connects to the simulation device it will start to play the data.

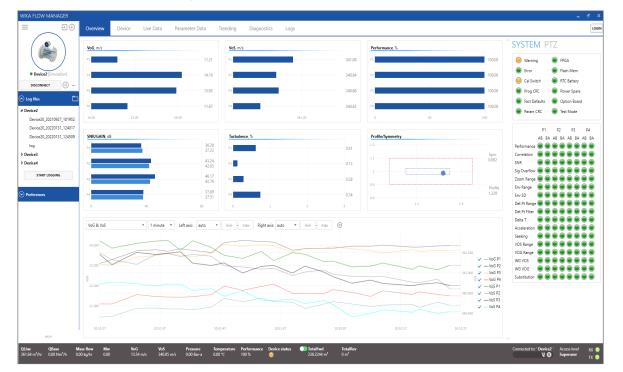

### 4.5 Disconnecting from a device

In order to disconnect from a device, click on the **Disconnect** button located below the device picture. WFM will ask to confirm to disconnect. Any logging in progress will also end.

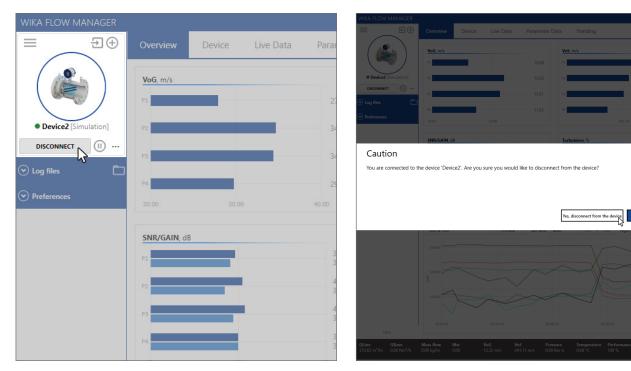

### 4.6 Changing device properties

In case certain properties or connection settings of a device need to be changed, disconnect it, click on the **More** icon and select **Properties** from the drop-down menu. The device settings popup window appears, then modify the parameter you want to change and click on the **Save** button.

| WIKA FLOW MANAGE                  |                                                |        |           |       | DEVICE SETTINGS                                                                                                    |                                                                                               | -        | □ ×    |
|-----------------------------------|------------------------------------------------|--------|-----------|-------|----------------------------------------------------------------------------------------------------|-----------------------------------------------------------------------------------------------|----------|--------|
|                                   |                                                | Device | Live Data | Parar | Device name Device2<br>Last connected: 09/27/2021                                                                    | 12:11                                                                                         |          |        |
| • Device2 [Simulation]<br>CONNECT | WoG, m/s<br>P1<br>P2<br>Edit offline<br>Export |        |           | 0.    | Last configuration:<br>CONNECTION SETTINGS<br>Connection type<br>COM •<br>COM Port<br>Baud Rate<br>38400 •<br>Parity | SITE INFORMATIO<br>Site/Station name<br>Device name<br>Company<br>Address<br>ZIP Code<br>City |          |        |
| ✓ Preferences                     | Properties<br>Delete<br>P1<br>P2<br>P3         | 0.00   |           |       | NONE   Stopbits  1  Time-out  1000  Device ID  1  Use second device ID                                               | Country<br>Description                                                                        |          |        |
|                                   | P4                                             |        |           | 0     |                                                                                                    |                                                                                               | <br>SAVE | CANCEL |

EN

### 4.7 Pausing a connection

A connection to a device can be paused. Press the **Pause** icon on the right of Disconnect button, or on the bottom status bar in order to temporarily stop polling data from the device until the either one of the two pause icons is pressed again.

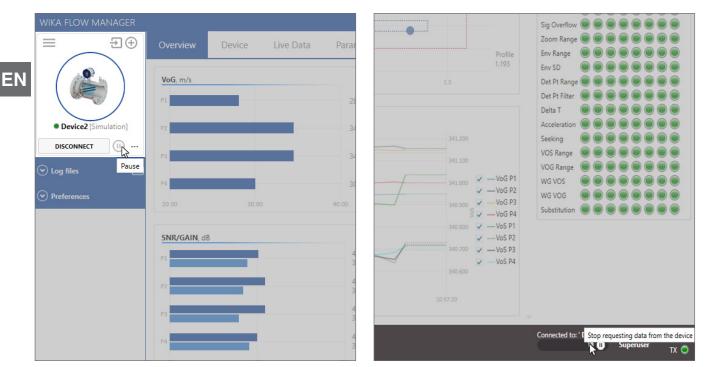

### 4.8 Deleting a device

Disconnect the device you want to remove, open the device list pop-up window (see par. 4.3), right-click on the icon of the device you want to delete and select **Delete**. A pop-up dialog appears. Select the desired option for the delete action:

- Yes, delete all for deleting the device and all data from the PC;
- Yes and Zip Device Data Folder for collecting all data from the device and compresses it in a ZIP file. The device and folders will then be deleted;
- **No** for deleting the operation and returning to the previous screen.

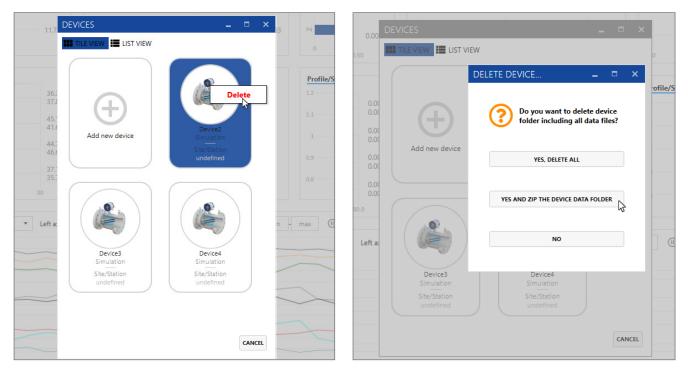

### 5. Operating WFM

### 5.1 Overview screen

Starting up WIKA Flow Manager the overview screen appears, showing different bar charts and a trending window available to view diagnostic information about the operating conditions of the device and its application. Several options for each bar chart are available, e.g. scaling and other settings.;Click on each bar chart using the right mouse button to open the options pop up menu and set them as required. The **Trending area** has pre-configured trace sets to easily display combinations of diagnostics over time. Two Y-axes are used, one on the left and one on the right. Both are auto-scale by default but they can be set to a manual range if required.

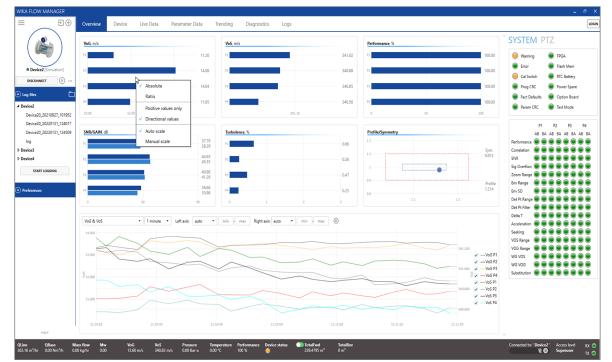

### 5.2 Device information screen

The **Device/System Info** screen provides essential information about the device, e.g. serial numbers, software versions and checksums. It also shows the totalizer values (volume counters).

| WIKA FLOW MANAGER                                    |                              |                             |                            |                                         |                 |                     |                                              |                 |                   |                |                                  |                           | -                         | ° ×          |
|------------------------------------------------------|------------------------------|-----------------------------|----------------------------|-----------------------------------------|-----------------|---------------------|----------------------------------------------|-----------------|-------------------|----------------|----------------------------------|---------------------------|---------------------------|--------------|
| =∃⊕                                                  | Overview D                   | evice Live Data             | Parameter Da               | ata Trending Diagr                      | nostics Log     | js                  |                                              |                 |                   |                |                                  |                           |                           | LOGI         |
|                                                      | System info                  | Outputs PTZ                 | Comms A                    | AutoTw                                  |                 |                     |                                              |                 |                   |                |                                  |                           |                           |              |
|                                                      | GENERAL INFORMATIC           | N                           | UNITS                      |                                         | TOTALIZERS      |                     |                                              |                 | SITE INFORMATIO   | N              |                                  | 1                         |                           |              |
| Device2 [Simulation]                                 | Device type                  | FLC-UFL-4F                  | Device units               | Metric *                                |                 | Forward             | Reverse                                      |                 | Site/Station name | Plant          |                                  |                           |                           |              |
| DISCONNECT (I)                                       | Device serial no.            | 0                           | Units Qbase                | Use defaults 💌                          | Actual          | 218.9555            | 0                                            | m               | Device name       | Device2        |                                  |                           |                           |              |
|                                                      | Meterbody serial no.         | 0                           | Temperature un             | nits "C                                 | Actual - Error  | 28.9624             | 0                                            | m³              | Company           | WIKA           |                                  |                           |                           |              |
| 🕞 Log files 🗖 🗋                                      | Custom ID no.                | 0                           | Pressure units             | Bar-a                                   | Base            | 0                   | 0                                            | Nm <sup>a</sup> | Address           |                |                                  |                           |                           |              |
| 4 Device2                                            | Spare current                | 47.5                        |                            |                                         | Base - Error    | 0                   | 0                                            | Nm <sup>3</sup> | ZIP Code          |                |                                  |                           |                           |              |
| Device20_20210927_101952<br>Device20_20220131_124017 | RESTART DEVICE               | LEAR TRANSIENT ERROR        |                            |                                         | Totalizer mode  | Mode 1 •            |                                              |                 | City              |                |                                  |                           |                           |              |
| Device20_20220131_124509                             |                              |                             |                            |                                         | RESI            | ET ALL ACTUAL VOLU  | ME TOTALIZERS                                |                 | Country           |                |                                  |                           |                           |              |
| log                                                  |                              |                             |                            |                                         |                 |                     |                                              |                 | Description       |                |                                  |                           |                           |              |
| Device3                                              | SAVE CHANG                   | SES IN DEVICE               |                            |                                         | RE              | SET ALL BASE VOLUN  | IE TOTALIZERS                                |                 |                   |                |                                  |                           |                           |              |
| Device4                                              | VERSIONS AND CHECK           | SUMS                        | JL                         |                                         | DATE & TIME     |                     |                                              |                 | SERVICE           |                |                                  | Í.                        |                           |              |
| START LOGGING                                        | Firmware version             | 2.0.1                       | Checksum 0x30              | D60769A                                 | Device date/ti  | me: N/A             |                                              |                 |                   | CREATE SER     | IVICE PACKAGE                    | 1                         |                           |              |
| • Preferences                                        | FPGA Version                 | 2.0.1                       |                            |                                         | Time zone       |                     | ted Universal Time                           |                 |                   | CREATE MAIN    | TENANCE REPORT                   | íl -                      |                           |              |
| Preferences                                          | Parameter version            | 2.0.0                       | Checksum 0x20              | C3FF656                                 | UTC offset      |                     |                                              |                 |                   |                |                                  | '                         |                           |              |
|                                                      | Slot1 ID                     |                             |                            |                                         | Support da      | aylight saving time |                                              |                 | PARAMETERS        |                |                                  | 1                         |                           |              |
|                                                      | Slot1 Firmware version       | n                           | Checksum 0x00              | 0000000                                 |                 | Select a date       |                                              | 14              | SAVE PARAN        | IETERS TO FILE | C:\Users\Paola\Documents\WIKA FI |                           |                           |              |
|                                                      | Slot2 ID                     |                             |                            |                                         | DST end date    | Select a date       |                                              | 14              | LOAD PARAME       | TERS FROM FILE | C:\Users\Paola\Documents\WIKA FI |                           |                           |              |
|                                                      | Slot2 Firmware version       | n                           | Checksum 0x00              | 0000000                                 | DST UTC offset  | t                   |                                              | _               | CREAT             | REPORT         | ]                                |                           |                           |              |
|                                                      |                              |                             |                            |                                         | SYNC WITH       | H PC TIME           | CHANGE DST                                   |                 |                   |                | 5                                |                           |                           |              |
|                                                      | Last connected : 02/04       | /2022 09:24                 |                            |                                         |                 |                     |                                              |                 |                   |                |                                  | -                         |                           |              |
|                                                      | Last configuration : cor     | nfigs\UIM\UIM_2.0.0_ParamsW | ClassNames.xml             |                                         |                 |                     |                                              |                 |                   |                |                                  |                           |                           |              |
|                                                      |                              |                             |                            |                                         |                 |                     |                                              |                 |                   |                |                                  |                           |                           |              |
|                                                      |                              |                             |                            |                                         |                 |                     |                                              |                 |                   |                |                                  |                           |                           |              |
|                                                      |                              |                             |                            |                                         |                 |                     |                                              |                 |                   |                |                                  |                           |                           |              |
|                                                      |                              |                             |                            |                                         |                 |                     |                                              |                 |                   |                |                                  |                           |                           |              |
|                                                      |                              |                             |                            |                                         |                 |                     |                                              |                 |                   |                |                                  |                           |                           |              |
| HELP                                                 |                              |                             |                            |                                         |                 |                     |                                              |                 |                   |                |                                  |                           |                           | ~            |
| QLine QBase Mi<br>633.84 m³/hr 0.00 Nm³/h 0.0        | ass flow Mw<br>10 kg/hr 0.00 | VoG VoS<br>23.73 m/s 340.82 | Pressure<br>m/s 0.00 Bar-a | Temperature Performane<br>0.00 °C 100 % | e Device status | TotalFw<br>218.9555 | d TotalR<br>im <sup>3</sup> 0 m <sup>3</sup> | ev .            |                   |                |                                  | Connected to: ' Device2 ' | Access level<br>Superuser | rx 💿<br>Tx 💿 |
|                                                      |                              |                             |                            |                                         |                 |                     |                                              |                 |                   |                |                                  |                           |                           |              |
|                                                      |                              |                             |                            |                                         |                 |                     |                                              |                 |                   |                |                                  |                           |                           |              |

EN

### 5.2.1 Creating a parameter report

To create a parameter report from a connected device or a saved parameter file of another device click **Create Report** on the **System Info** tab. A pop-up dialog will appear to select from which source to create the report. Select **From Connected Device** to create a report of the connected device's parameters.

| Device2, 2022/03 1, 124017           Device2, 2022/03 1, 12459           log           b Device3           > Device4           VERSIONS AND CHECKSIMS                                                                                                    | Units Qbase<br>Temperature unit<br>Pressure units | Metric •<br>Use defaults •<br>its °C<br>Bar-a | TOTALIZERS<br>Forward<br>Actual 2335755<br>Actual Energ 28954<br>CREATE REPORT | Reverse<br>0 m <sup>4</sup><br>0 m <sup>3</sup> | Device name<br>Company<br>Address<br>ZIP Code<br>City<br>Country | name Plant         |                                                                    |   |  |
|----------------------------------------------------------------------------------------------------|---------------------------------------------------|-----------------------------------------------|--------------------------------------------------------------------------------|-------------------------------------------------|------------------------------------------------------------------|--------------------|--------------------------------------------------------------------|---|--|
| Usered () Immuted)         Device () Immuted)           Descener () Immuted)         Device () Immuted)           Device () Immuted)         Device () Immuted)           Device () Immuted)         Device () Immuted)           Device () Immuted)         Device () Immuted)           Device () Immuted)         Device () Immuted)           Device () Immuted)         Device () Immuted)           Device () Immuted)         Device () Immuted)           Device () Immuted)         Device () Immuted)           Device () Immuted)         Device () Immuted)           Device () Immuted)         Device () Immuted)           Device () Immuted)         Start () Immuted)           Device () Immuted)         Start () Immuted) | Units Qbase<br>Temperature unit<br>Pressure units | Use defaults *                                | Actual 233.5755<br>Actual - Error 28.9624                                      | 0 m <sup>3</sup>                                | Device name<br>Company<br>Address<br>ZIP Code<br>City<br>Country | e Device2          |                                                                    |   |  |
| Device4<br>START LOGGING VERSIONS AND CHECKSUMS                                                                                                    |                                                   |                                               |                                                                                |                                                 | Description                                                      |                    |                                                                    |   |  |
| START LOGGING                                                                                                    |                                                   |                                               | FROM CONNECT                                                                   | D DEVICE                                        |                                                                  |                    |                                                                    |   |  |
| Preferences Firmware version 2.0.1<br>Preferences 20.1<br>Parameter version 2.0.0                                                                                                    |                                                   |                                               | FROM FIL                                                                       | E ·                                             | SERVICE                                                          |                    | RVICE PACKAGE                                                      |   |  |
| Slot1 ID<br>Slot1 Firmware version<br>Slot2 ID                                                                                                    | Checksum 0x000                                    | 000000                                        | FROM LOADED PA                                                                 | RAMETERS                                        | LOAD PA                                                          | PARAMETERS TO FILE | C\Users\Paola\Documents\WIKA FI<br>C\Users\Paola\Documents\WIKA FI | Ĩ |  |
| Slot2 Firmware version<br>Last connected : 02/04/2022 0/<br>Last configuration : configs/UII                                                                                                    | Checksum 0x000                                    | 00000                                         | -                                                                              | CANCEL                                          |                                                                  | CREATE REPORT      | ]                                                                  |   |  |

Next, a window will open with a preview of the report. Select **Save as...** to save the report as an \*.RTF file, that can be opened in Microsoft Word. Click **Cancel** to cancel the operation.

| WIKA FLOW MANAGER                                                |                                                                                                    |                                                                                                    | _ ð ×                                                                                                    |
|------------------------------------------------------------------|----------------------------------------------------------------------------------------------------|----------------------------------------------------------------------------------------------------|----------------------------------------------------------------------------------------------------|
| =∋⊕                                                              | Overview Device Live Data Para                                                                                      | meter Data Trending Diagnostics Logs                                                                                                    | LOGIN                                                                                                    |
|                                                                  | System info Outputs PTZ Com                                                                                         | ns AutoTw                                                                                                    |                                                                                                    |
|                                                                  | GENERAL INFORMATION REPORT PREVIEW                                                                                  | -                                                                                                    |                                                                                                    |
|                                                                  | Device type FLC-U                                                                                                   |                                                                                                    | <b>•</b>                                                                                                 |
| Device2 [Simulation]     DISCONNECT (I) ···                      | Device serial no. 0                                                                                                 |                                                                                                    |                                                                                                    |
|                                                                  | Meterbody serial no. 0                                                                                              |                                                                                                    |                                                                                                    |
| ✓ Log files                                                      | Custom ID no. 0                                                                                                    | WIKA                                                                                                    |                                                                                                    |
| Preferences                                                      | Spare current 46.8                                                                                                  |                                                                                                    |                                                                                                    |
|                                                                  | RESTART DEVICE CLEAR TR                                                                                             | Site Identification                                                                                                    |                                                                                                    |
|                                                                  |                                                                                                    | Site / Station name Plant Device Name Device2                                                                                                    |                                                                                                    |
|                                                                  | SAVE CHANGES IN DE                                                                                                  | Description Company WiKA                                                                                                    |                                                                                                    |
|                                                                  | VERSIONS AND CHECKSUMS                                                                                              | Address City, Zip Code                                                                                                    |                                                                                                    |
|                                                                  | Firmware version 2.0.1                                                                                              | Country                                                                                                    |                                                                                                    |
|                                                                  | FPGA Version 2.0.1                                                                                                  | Device Identification                                                                                                    | 1 I                                                                                                    |
|                                                                  | Parameter version 2.0.0                                                                                             | Device type         FLC-UFL-4F         System units         Metric           Device Serial         0         Flowbody serial         0                                                                                                    |                                                                                                    |
|                                                                  | Slot1 ID                                                                                                    | Custom ID no. 0 Meterfactor D0 9000                                                                                                    |                                                                                                    |
|                                                                  | Slot1 Firmware version                                                                                              | Totalizer mode         Mode 1           Firmware version         2.0.1         Checksum         0x3D60769A                                                                                                    |                                                                                                    |
|                                                                  | Slot2 ID<br>Slot2 Firmware version                                                                                  | Parameter version 2.0.0 Checksum 0x2C3FF656                                                                                                    | 5                                                                                                    |
|                                                                  |                                                                                                    | Slot1 ID                                                                                                    |                                                                                                    |
|                                                                  | Last connected : 01/31/2022 1                                                                                       | Slot 2 ID                                                                                                    |                                                                                                    |
|                                                                  | Last configuration : configs\UII                                                                                    |                                                                                                    |                                                                                                    |
|                                                                  |                                                                                                    | Flowbody Parameters Flowcell type 1 inside diameter 0.1022 (m)                                                                                                    |                                                                                                    |
|                                                                  |                                                                                                    | ender and a second second seco | v                                                                                                    |
|                                                                  |                                                                                                    | SAVE AS                                                                                                    | CANCEL                                                                                                   |
|                                                                  |                                                                                                    | 4)<br>*/                                                                                                    |                                                                                                    |
| HELP                                                             |                                                                                                    |                                                                                                    | ~                                                                                                    |
| QLine QBase<br>633.99 m <sup>8</sup> /hr 0.00 Nm <sup>8</sup> /h | Mass flow         Mw         VoG         VoS           0.00 kg/hr         0.00         23.74 m/s         340.84 m/s | Pressure Temperature Performance Device status )] TotalFwd TotalRev<br>0.00 Bar-a 0.00 °C 100 % 🧔 221.6601 m <sup>4</sup> 0 m <sup>4</sup>                                                                                                    | Connected to: 'Device2' Access level RX O<br>Connected to: 'Device2' Access level RX O<br>Superuser TX O |
|                                                                  |                                                                                                    |                                                                                                    |                                                                                                    |

#### 5.2.2 Saving a parameter set to file

The parameters of the device can be written to an \*.XML file and saved in a dedicated folder by pressing **Save parameters to file...** button on the **Device/System Info** tab. This file can be used later to easily write the same parameters to a device again.

| • • • • • • • • • • • • • • • • • • •                                                                                                    | Salva con nome               |                                              |                  |                   |              | ×               |                   |                       |                 |                  |                |             |   |
|----------------------------------------------------------------------------------------------------|------------------------------|----------------------------------------------|------------------|-------------------|--------------|-----------------|-------------------|-----------------------|-----------------|------------------|----------------|-------------|---|
| Desktop       Nome       Ultima medifica       Tipo       Dimensione       Discumento XML       Tipo       Dimensione         Documento       AppAdMs, FLC-UFL-4F_0, 20210921, 1141.xm       200/0021 1142.       Documento XML       13 KB       Image: Statistica Currento       Statistica Currento       Statistica Currento <th></th> <th>/IKA Flow Manager &gt; Devices &gt; Device2 &gt; Para</th> <th>meterFiles ~</th> <th>ලී 🔎 Cerca in Par</th> <th>rameterFiles</th> <th></th> <th></th> <th></th> <th></th> <th></th> <th></th> <th></th> <th></th>                                                                                                    |                              | /IKA Flow Manager > Devices > Device2 > Para | meterFiles ~     | ලී 🔎 Cerca in Par | rameterFiles |                 |                   |                       |                 |                  |                |             |   |
| <ul> <li></li></ul>                                                                                                    | Organizza 👻 🛛 Nuova d        | cartella                                     |                  |                   | <b>B</b> E • | 2 <sub>85</sub> |                   |                       |                 | SITE INFORMATIC  | N              |             |   |
| Decuments // Pownlest // Pownlest /                               | 📃 Desktop 🛛 🖈 ^              | Nome                                         | Ultima modifica  | Tipo Di           | imensione    |                 | Francis           | 0                     |                 |                  | -              |             |   |
| Device and<br>Immunging //<br>OK       PARAMS, FLC-UFL-6, 2021019, 1142                                                                                                    | 🗎 Documenti 🖈                | PARAMS_FLC-UFL-4F_20210921_1141.xml          | 21/09/2021 11:41 | Documento XML     | 131 KB       |                 |                   |                       |                 | Site/Station nam | 2              |             |   |
| OK       OK       OK <td< td=""><td>🕹 Download  🖈</td><td>PARAMS_FLC-UFL-4F_0_20210921_1142.x</td><td>21/09/2021 11:42</td><td>Documento XML</td><td>129 KB</td><td></td><td>204.5352</td><td>U</td><td>m"</td><td>Device name</td><td>FLC-UFL-4</td><td></td><td></td></td<>                                                                                                    | 🕹 Download  🖈                | PARAMS_FLC-UFL-4F_0_20210921_1142.x          | 21/09/2021 11:42 | Documento XML     | 129 KB       |                 | 204.5352          | U                     | m"              | Device name      | FLC-UFL-4      |             |   |
| OK         PAAMS, FL, CUIL-4, BJ, 201902, 1930-         200/021 0930         Decumento 3MA         120 KB           A KU // Lournin         PAAMS, FL, CUIL-4, BJ, 201902, 2043-         200/021 0932         Decumento 3MA         120 KB           D inserie         PAAMS, FL, CUIL-4, BJ, 201902, 2043-         200/021 0932         Decumento 3MA         120 KB           Cuicktant Man         PAAMS, FL, CUIL-4, BJ, 201902, 1935-         200/021 1035         Decumento 3MA         120 KB         mode         Mode 1         County         County         Mode 1         County         Mode 1         County         Count                                                                                                    | 📰 Immagini 🛛 🖈               | PARAMS_FLC-UFL-4F_0_20210921_1417.x          | 21/09/2021 14:17 | Documento XML     | 120 KB       | Error           | 28.9624           | 0                     | m <sup>8</sup>  | Company          | Furomisura     |             |   |
| A. M. Of, Struems       Implaces, FL-Out-#-9, 2021092, 2014       Decimiters AMA       120.18       nor       Implaces, FL-Out-#-9, 2021092, 2014       Conductors AMA       120.18       nor       Implaces, FL-Out-#-9, 2021092, 2014       Conductors AMA       120.18       nor       Implaces, FL-Out-#-9, 2021092, 2014       Conductors AMA       120.18       nor       Implaces, FL-Out-#-9, 2021092, 2014       Conductors AMA       120.18       nor       Implaces, FL-Out-#-9, 2021092, 2014       Conductors AMA       120.18       nor       Implaces, FL-Out-#-9, 2021092, 2014       Conductors AMA       120.18       nor       Implaces, FL-Out-#-9, 2021092, 2014       Conductors AMA       120.18       nor       Implaces, FL-Out-#-9, 2021092, 2014       Conductors AMA       120.18       REST AL ACTUAL VILLINE TOTALIZERS       Conductors AMA       120.18       REST AL ACTUAL VILLINE TOTALIZERS       Conductors AMA       120.18       REST AL ACTUAL VILLINE TOTALIZERS       Conductors AMA       120.18       REST AL ACTUAL VILLIERS       SERVice       Conductors AMA       120.18       REST AL ACTUAL VILLIERS       SERVice       Conductors AMA       120.18       REST AL ACTUAL VILLIERS       SERVice       Conductors AMA       120.18       REST AL ACTUAL VILLIERS       SERVice       SERVice       Conductors AMA       120.18       REST AL ACTUAL VILLIERS       SERVice       SERVice       SERVice </td <td>ок 🖈</td> <td>PARAMS_FLC-UFL-4F_0_20210922_0930.x</td> <td>22/09/2021 09:30</td> <td>Documento XML</td> <td>120 KB</td> <td></td> <td></td> <td></td> <td></td> <td>1.1.1</td> <td>coronisare</td> <td></td> <td>_</td>                                                                                                    | ок 🖈                         | PARAMS_FLC-UFL-4F_0_20210922_0930.x          | 22/09/2021 09:30 | Documento XML     | 120 KB       |                 |                   |                       |                 | 1.1.1            | coronisare     |             | _ |
| Do inserier         De landows, FLC-UFL-#_0_201092, 0945                                                                                                    | AN 07 Euromist               | PARAMS_FLC-UFL-4F_0_20210922_0932.x          | 22/09/2021 09:32 | Documento XML     | 120 KB       |                 | 0                 | 0                     | Nm <sup>3</sup> | Address          |                |             |   |
| in Initial                                                                                                    | -                            |                                              |                  | Documento XML     |              | rror            | 0                 | 0                     | Nm <sup>3</sup> | ZIP Code         |                |             |   |
| Cuicktan Man Cuicktan Man Cuicktan Cuicktan Man Cuicktan Cuicktan Cui | -                            |                                              |                  |                   |              |                 |                   |                       |                 | City             |                |             |   |
| Ondbite     Outwards (LC-UT-4-6) 2021002 1505     Documento 3AA     120 85     REST ALL ACTIVAL VOLUME TOTALIZES       Outwards (LC-UT-4-6) 2021002 1505     Documento 3AA     120 165     REST ALL ACTIVAL VOLUME TOTALIZES       Outwards (LC-UT-4-6) 2021002 1505     Documento 3AA     120 165       Outward (LC-UT-4-6) 2021002 1502     Documento 3AA     120 165       Nome file     Status (LC-UT-4-6) 2021002 1502     Documento 3AA       Nome file     Status (LC-UT-4-6) 2021002 1502     Documento 3AA       Nome file     Status (LC-UT-4-6) 2021002 1502     Documento 3AA       Nome file     Status (LC-UT-4-6) 2021002 1502     Documento 3AA       Nome file     Status (LC-UT-4-6) 2021002 1502     Documento 3AA       Nome file     Status (LC-UT-4-6) 2021002 1502     Documento 3AA       Nome file     Status (LC-UT-4-6) 2021002 1502     Documento 3AA       Name     (LT-UT-4-6) 2021002 1502     Documento 3AA       Status (LC-UT-4-6) 2021002 1502     Documento 3AA     Documento 3AA       Name     (LT-UT-4-6) 2021002 1502     Documento 3AA       Status (LC-UT-4-6) 2021002 1502     Documento 3AA     Documento 3AA       Status (LC-UT-4-6) 2021002 1502 1502     UC-Oncel     Status (LC-UT-4-6) 2021002 1502       Name     (LT-C-UT-4-6) 2021002 1502 1502     UC-Oncel     Status (LT-4-6) 2021002 1502       Status (                                                                                                    | -                            |                                              |                  |                   |              | r mode          | e Mode 1          | -                     |                 | City             |                |             | _ |
| Ord/me     PARAMS_FLC.UFL-4F_0.2021/0922_1520x     20/09/2021 13:20     Documento XML     120 /65     ParaMS_FLC.UFL-4F_0.2021/0922_1521x     Documento XML     120 /65       Questo PC     PARAMS_FLC.UFL-4F_0.2021/0922_1521x     20/09/2021 13:20     Documento XML     120 /65     Strive       Nome file     Strive come     XML (*xm)     MI     Strive come     Strive come     CRAFT SERVICE PRCAMAG       Nexcondicatelle     Strive come     Strive come     Strive come     Strive come     Strive come     Strive come       Stri ID     Stort ID     Stort ID     Stort Ide Select a date     Strive come       Stort ID     Stort ID     Stort reader version     Checksum     Discommon to Mic.2314558     Stort Reader       UC officiel     Distort Intrave version     Checksum     Discommon to Mic.2314558     Stort Reader       Stort ID     Stort ID     Stort reader     Distort reader     Stort Reader       Stort ID     Stort ID     Stort reader     Distort reader     Stort Reader       Stort ID     Stort ID     Stort reader     Distort reader     Stort Reader       Stort ID     Stort reader     Distort reader     Distort reader     Stort Reader       Stort ID     Stort Reader     Distort reader     Distort reader     Distort reader       St                                                                                                    | Quickstart Manu              |                                              |                  |                   |              |                 |                   |                       |                 | Country          | Italy          |             |   |
| Queto PC     PARAMAK_FLC-URL-4F_0.02010922,1921.x.:     22/09/02011321     Decumento XAAL     120 KB     RESET ALL BASE YOLLAND TOTALIZESS       Nome file     Stat/ALL SAME     NI     SERVICE       Salva come     XAAL ("Xmit)     NI     SERVICE       Nacondi castele     Salva come     XAAL ("Xmit)     CELATI SERVICE MACADE       Salva come     XAAL ("Xmit)     CELATI SERVICE MACADE     CELATI SERVICE MACADE       Salva come     XAAL ("Xmit)     CELATI SERVICE MACADE     CELATI SERVICE MACADE       Salva come     XAAL ("Xmit)     CELATI SERVICE MACADE     CELATI SERVICE MACADE       Nacondi castele     CELATI SERVICE MACADE     CELATI SERVICE MACADE     CELATI SERVICE MACADE       Salva come     XAAL ("Xmit)     CELATI SERVICE MACADE     CELATI SERVICE MACADE       Salva come     XAAL ("Xmit)     CELATI SERVICE MACADE     CELATI SERVICE MACADE       Salva come     XAAL ("Xmit)     CELATI SERVICE MACADE     CELATI SERVICE MACADE       Salva come     XAAL ("Xmit)     CELATI SERVICE MACADE     CELATI SERVICE MACADE       Salva come     XAAL ("Xmit)     CELATI SERVICE MACADE     CELATI SERVICE MACADE       Salva come     XAAL ("Xmit)     CELATI SERVICE MACADE     CELATI SERVICE MACADE       Salva come     XAAL ("Xmit)     CELATI SERVICE MACADE     CELATI SERVICE MACADE                                                                                                    | <ul> <li>OneDrive</li> </ul> |                                              |                  |                   |              | RES             | ET ALL ACTUAL VO  | DLUME TOTALIZERS      |                 | Description      |                |             |   |
| Nome file     Salary Control     Control (Locus)     Control (Locus)     Control (Locus)       Naccondi cartalle     Salary Control     Annulla     Internet N/A     CRAIT SERVICE PACAGE       Naccondi cartalle     Salary Control     Checksum DucCarted Universal Time     Internet N/A       Solo I D     Solo I D     Solo I D     Solo I D       Solo I D     Solo I D     Solo I D     Solo I D       Solo I D     Solo I D     Solo I D     Solo I D       Solo I D     Solo I D     Solo I D     Solo I D       Solo I D     Solo I D     Solo I D     Solo I D       Solo I D     Checksum DucControl     DST start date     Image: Solo I D       Solo I D     Solo I D     Solo I I D     Solo I I D       Solo I D     Checksum DucControl     Solo I I D     Solo I I D       Solo I D     Checksum DucControl     Solo I I D     Solo I I D       Solo I D     Checksum DucControl     Solo I I D     Solo I I D       Solo I D     Checksum DucControl     Solo I D     Solo I I D       Solo I D     Checksum DucControl     Solo I I D     Solo I I D       Solo I D     Checksum DucControl     Solo I I D     Solo I I D       Solo I I D     Checksum DucControl     Solo I I D     Solo I I D <td< td=""><td>Oueste PC</td><td></td><td></td><td></td><td></td><td></td><td></td><td></td><td></td><td></td><td></td><td></td><td></td></td<>                                                                                                    | Oueste PC                    |                                              |                  |                   |              |                 |                   |                       |                 |                  |                |             |   |
| Side I formware version     Checksum 0x0000000       Side I formware version     Checksum 0x00000000       Side I D     DST start date       Side I formware version     Checksum 0x00000000       DST start date     Checksum 0x00000000                                                                                                    | Nascondi cartelle            | Parameter version 2.0.0                      | Checksum 0x20    |                   |              | ne<br>ЛС offset | (UTC) Coord       | inated Universal Time | • •             |                  | CREATE MAINTEN | ANCE REPORT |   |
| Stot IP minure version     Checksum discosson       Stod ID     DST end date       Stod ID     DST UTC offset                                                                                                    |                              | Slot1 ID                                     |                  |                   |              | Support d       | aylight saving ti | me                    |                 | PARAMETERS       |                |             |   |
| Slot2 ID Slot2 Firmware version Checksum 0x0000000 DST UTC offset CALS REPORT. CALS REPORT. CALS REPORT. CALS REPORT.                                                                                                    |                              | Clast Eirmunare version                      | Chasheum DvD     | 000000            | D            | JST start date  | Select a date     |                       | 14              |                  | AFTERS TO SUIS |             |   |
| Sidt2 Firmware version Crecksum 0x0000000 CREATE REPORT                                                                                                    |                              |                                              | Checksum oxoc    |                   | D            | JST end date    | Select a date     |                       | 14              |                  | {2             |             |   |
|                                                                                                    |                              | Slot2 Firmware version                       | Checksum 0x00    | 000000            | D            | JST UTC offse   | t                 |                       |                 | CREAT            | E REPORT       |             |   |
| SYNC WITH PC TIME CHANNEE DST                                                                                                    |                              |                                              |                  |                   | 1            | SYNC WIT        | H PC TIME         | CHANGE DST            |                 |                  |                |             |   |
| Last connected : 09/22/0211321                                                                                                    |                              |                                              |                  |                   |              |                 |                   |                       |                 |                  |                |             |   |

### 5.2.3 Writing a parameter set to a device

For reprogramming a device with a previously saved parameter set (for example after swapping out electronics) the parameters can be written to the device by pressing **Load Parameters from File...** An open file dialog window will open to browse to the desired \*.XML parameters file. After opening, an orange popup message will appear on the bottom status bar to select the required operation. Select Write parameters to device to rewrite the parameter set to the device.

| Organizza 👻 Nuova ci         | artella                                                                 |                   |                                |                  | 0          |                                                            |                      |                 |                  |                |                                 |  |
|------------------------------|-------------------------------------------------------------------------|-------------------|--------------------------------|------------------|------------|------------------------------------------------------------|----------------------|-----------------|------------------|----------------|---------------------------------|--|
| Nuova ci                     | <u>^</u>                                                                | Ultima modifica   | Tipo                           | Dimensione       | RS         |                                                            |                      |                 | SITE INFORMATION | N              |                                 |  |
| 🖈 Accesso rapido             |                                                                         |                   |                                |                  |            | Forward                                                    | Reverse              |                 | Site/Station nam | e              |                                 |  |
| 📃 Desktop 🛛 🖈                | PARAMS_FLC-UFL-4F_20210921_1141.xml PARAMS_FLC-UFL-4F_0_20210921_1142.x |                   | Documento XML<br>Documento XML | 131 KB<br>129 KB |            | 181.6906                                                   | 0                    | m³              | Device name      | FLC-UFL-4      |                                 |  |
| 🖹 Documenti  🖈               | PARAMS_FLC-UFL-4F_0_20210921_11423                                      |                   | Documento XML                  | 129 KB           | Erro       | r 28.9624                                                  | 0                    | mª              |                  |                |                                 |  |
| 🕹 Download 👒                 | PARAMS_FLC-UFL-4F_0_20210922_0930.x                                     |                   | Documento XML                  | 120 KB           |            |                                                            |                      |                 | Company          | Euromisure     |                                 |  |
| 📰 Immagini 🛛 🖈               | PARAMS_FLC-UFL-4F_0_20210922_0932.x                                     |                   | Documento XML                  | 120 KB           |            | 0                                                          | 0                    | Nm <sup>a</sup> | Address          |                |                                 |  |
| ок 🖈                         | PARAMS_FLC+UFL+4F_0_20210922_0943.x                                     | 22/09/2021 09:43  | Documento XML                  | 120 KB           | rror       | 0                                                          | 0                    | Nmª             | ZIP Code         |                |                                 |  |
| AN_07_Euromist               | PARAMS_FLC-UFL-4F_0_20210922_1022.x                                     | 22/09/2021 10:22  | Documento XML                  | 120 KB           |            |                                                            |                      |                 | <b>C</b>         |                |                                 |  |
| Da inserire                  | PARAMS_FLC-UFL-4F_0_20210922_1058.x                                     |                   | Documento XML                  | 120 KB           | rmo        | de Mode 1                                                  | •                    |                 | City             |                |                                 |  |
| Links                        | PARAMS_FLC-UFL-4F_0_20210922_1100.x                                     |                   | Documento XML                  | 120 KB           |            |                                                            |                      |                 | Country          | Italy          |                                 |  |
| Quickstart Manu              | PARAMS_FLC-UFL-4F_0_20210922_1256.x                                     |                   | Documento XML                  | 120 KB           | R          | ESET ALL ACTUAL VO                                         | LUME TOTALIZERS      |                 | Description      |                |                                 |  |
| <ul> <li>OneDrive</li> </ul> | PARAMS_FLC-UFL-4F_0_20210922_1320.x PARAMS_FLC-UFL-4F_0_20210922_1321.x |                   | Documento XML<br>Documento XML | 120 KB<br>120 KB |            | RESET ALL BASE VOL                                         |                      |                 |                  |                |                                 |  |
|                              | Parameter version         2.0.0           Slot1 ID                      | Checksum 0x       | 00000000                       | (                | UTC offset | daylight saving tim<br>te Select a date<br>e Select a date | iated Universal Time | •<br>14         |                  | METERS TO FILE | CAUsers/Paola/Documents/WIKA Fi |  |
|                              | Slot2 Firmware version                                                  | Checksum 0x       | 00000000                       |                  |            | ITH PC TIME                                                | CHANGE DST           |                 | CREA             | TE REPORT      | ]                               |  |
|                              | Last configuration : configs\UIM\UIM_20.0_Para                          | msWClassNames.xml |                                |                  |            |                                                            |                      |                 |                  |                |                                 |  |

81502178.01 02/2022 EN

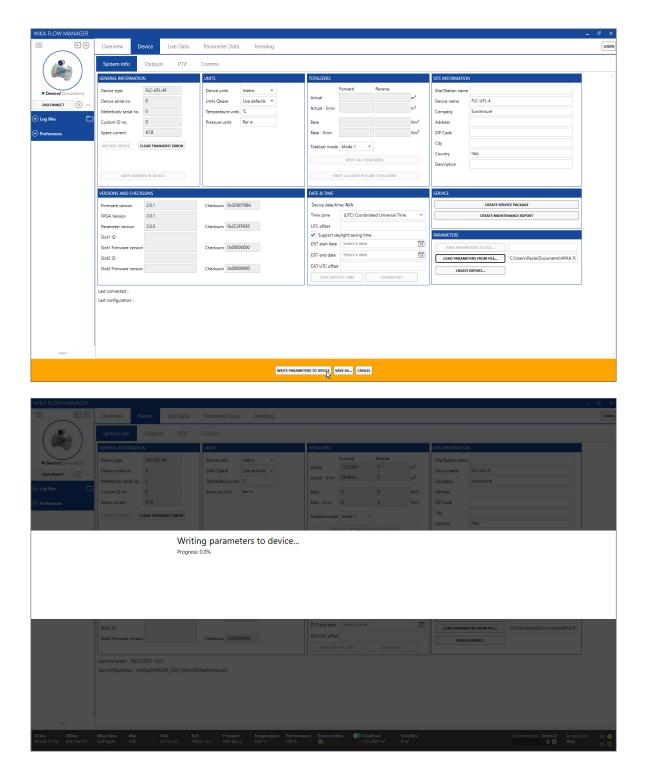

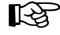

### ATTENTION!

WFM verifies if the parameter file version is compatible with the connected device parameter version. When the version is not compatible, it will not write the parameters to the device.

EN

### 5.2.4 Updating 1.X.X to 2.X.X parameter file

It is possible to load parameter files of an older version into a device. To do so, first load the parameters in offline mode, then connect to the device. WFM alerts the user that some parameters were changed. To use the new ones, choose **Write changes to device**. Another warning message shows up to alert the user that all parameters in the device will be overwritten, choose **Yes** to confirm.

| WIKA FLOW MANAGER                                                | Overview Device Live Data                        | Parameter Data Trending                                                 |                                                                                                    |                                                           | _ & ×         |
|------------------------------------------------------------------|--------------------------------------------------|-------------------------------------------------------------------------|----------------------------------------------------------------------------------------------------|-----------------------------------------------------------|---------------|
|                                                                  | System info Outputs PTZ                          | Comms                                                                   |                                                                                                    |                                                           |               |
|                                                                  | GENERAL INFORMATION                              | UNITS                                                                   | TOTALIZERS                                                                                                    | SITE INFORMATION                                          |               |
| Device2 (Simulation)                                             | Device type FLC-UFL-4F                           | Device units Metric <b>*</b>                                            | Forward Reverse                                                                                                    | Site/Station name                                         |               |
| DISCONNECT (1)                                                   | Device serial no. 0<br>Meterbody serial no. 0    | Units Qbase Use defaults * Temperature units "C                         | Actual         172.2685         0         m <sup>2</sup> Actual - Error         28.9624         0         m <sup>2</sup> | Device name FLC-UFL-4<br>Company Euromisure               |               |
| 🐑 Log files 👘                                                    | Custom ID no. 0                                  | Pressure units Bar-a                                                    | Base 0 0 Nm <sup>8</sup>                                                                                                 | Company Euromisure<br>Address                             |               |
| Preferences                                                      | Spare current 47.8                               |                                                                         | Base - Error 0 0 Nm <sup>8</sup>                                                                                         | ZIP Code                                                  |               |
|                                                                  | RESTART DEVICE                                   |                                                                         | Totalizer mode Mode 1 •                                                                                                  | City<br>Country Italy                                     |               |
|                                                                  |                                                  | Some parameters has been                                                | changed while device was offlin                                                                                          | e                                                         |               |
|                                                                  |                                                  |                                                                         |                                                                                                    |                                                           |               |
|                                                                  |                                                  |                                                                         |                                                                                                    |                                                           |               |
|                                                                  |                                                  |                                                                         |                                                                                                    |                                                           |               |
|                                                                  |                                                  |                                                                         | Ignore                                                                                                    | Vrite changes to device Save to parameters file           |               |
|                                                                  | Slot2 ID                                         |                                                                         | DST end date Select a date                                                                                               | LOAD PARAMETERS FROM FILEC:\Users\Paola\Documents\WIKA FI |               |
|                                                                  | Slot2 Firmware version                           | Checksum 0x0000000                                                      | DST UTC offset SYNC WITH PC TIME CHANGE DST                                                                              | CREATE REPORT                                             |               |
|                                                                  | Last connected : 09/22/2021 13:21                |                                                                         |                                                                                                    |                                                           |               |
|                                                                  | Last configuration : configs\UIM\UIM_2.0.0_Param | sWClassNames.xml                                                        |                                                                                                    |                                                           |               |
|                                                                  |                                                  |                                                                         |                                                                                                    |                                                           |               |
|                                                                  |                                                  |                                                                         |                                                                                                    |                                                           |               |
| HELP                                                             |                                                  |                                                                         |                                                                                                    |                                                           | -             |
| QLine QBase<br>901.26 m <sup>3</sup> /hr 0.00 Nm <sup>3</sup> /h | Mass flow Mw VoG<br>0.00 kg/hr 0.00 33.75 m/s    | VoS Pressure Temperature Perform<br>340.41 m/s 0.00 Bar-a 0.00 °C 100 % | ance Device status TotalFwd TotalRev                                                                                     | Connected to: 'Device2 ' Acces                            | is level RX 🔵 |
|                                                                  |                                                  |                                                                         |                                                                                                    |                                                           |               |
| WIKA FLOW MANAGER                                                |                                                  |                                                                         |                                                                                                    |                                                           | - 8 X         |
| ÷                                                                | Overview Device Live Data                        | Parameter Data Trending                                                 |                                                                                                    |                                                           | LOGIN         |
|                                                                  | System info Outputs PTZ                          |                                                                         |                                                                                                    |                                                           | _             |
|                                                                  | GENERAL INFORMATION Device type FLC-UFL-4F       | UNITS<br>Device units Metric •                                          | TOTALIZERS<br>Forward Reverse                                                                                            | SITE INFORMATION                                          |               |
| Device2 [Simulation]     DISCONNECT     (I)                      | Device type FLC-UFL-4F<br>Device serial no. 0    | Device units Metric *<br>Units Qbase Use defaults *                     | Actual 172.2685 0 m <sup>3</sup>                                                                                         | Site/Station name Device name FLC-UFL-4                   |               |
| <ul> <li>○ Log files</li> </ul>                                  | Meterbody serial no. 0                           | Temperature units                                                       | Actual - Error 28.9624 0 m <sup>a</sup>                                                                                  | Company Euromisure                                        |               |
| Preferences                                                      | Custom ID no. 0<br>Spare current 47.8            | Pressure units Bar-a                                                    | Base         0         0         Nm <sup>8</sup> Base - Error         0         0         Nm <sup>8</sup>                | Address<br>ZIP Code                                       |               |
|                                                                  | RESTART DEVICE CLEAR TRANSIENT ERROR             |                                                                         | Totalizer mode Mode 1 *                                                                                                  | City                                                      |               |
|                                                                  |                                                  | All parameters in device wil                                            |                                                                                                    | Country Italy                                             |               |
|                                                                  |                                                  | All parameters in device wil<br>Are you sure?                           | n be overwritten                                                                                                    |                                                           |               |
|                                                                  |                                                  | ,,                                                                      |                                                                                                    |                                                           |               |
|                                                                  |                                                  |                                                                         |                                                                                                    |                                                           |               |
|                                                                  |                                                  |                                                                         |                                                                                                    |                                                           |               |
|                                                                  |                                                  |                                                                         |                                                                                                    | Ves No                                                    |               |
|                                                                  | Slot2 ID                                         |                                                                         | DST end date Select a date                                                                                               | LOAD PARAMETERS FROM FILECAUsers\Paola\Documents\WIKA FI  | 1             |
|                                                                  | Slot2 Firmware version                           | Checksum 0x0000000                                                      |                                                                                                    | CREATE REPORT                                             |               |
|                                                                  | Last connected : 09/22/2021 13:21                |                                                                         |                                                                                                    |                                                           |               |
|                                                                  | Last configuration : configs\UIM\UIM_2.0.0_Param | sWCiassNames.xml                                                        |                                                                                                    |                                                           |               |
|                                                                  |                                                  |                                                                         |                                                                                                    |                                                           |               |
|                                                                  |                                                  |                                                                         |                                                                                                    |                                                           |               |
| HELP                                                             |                                                  |                                                                         |                                                                                                    |                                                           |               |
| QLine QBase                                                      |                                                  |                                                                         |                                                                                                    |                                                           | s level RX 🔘  |

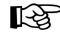

#### ATTENTION!

Newer parameter files have more parameters; these are not read from the old parameter and their values remain at factory default values. Verify these parameters to ensure they are all set to the required values.

ΕN

EN

After loading the parameters go to the **PTZ** tab. Parameters that were not loaded from the file are identified in red and can be manually updated. Refer to the examples shown below.

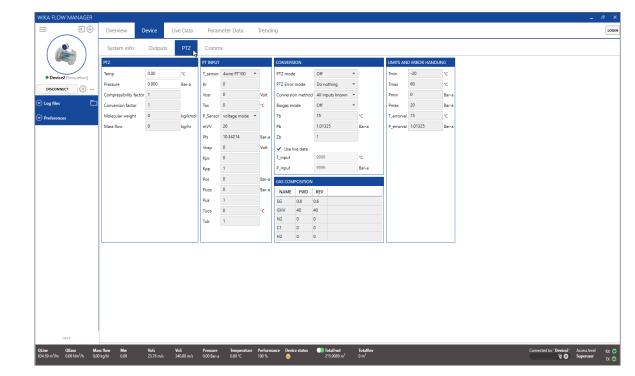

### 5.3 Trending and logging

### 5.3.1 Trending live data

When connected to a device, using the **Trending** tab it is possible to display any result parameter over time. The parameters can be selected by the "drag and drop" principle. Drag a parameter from the parameter tree left of the chart areas and drop it in the chart area to plot the values. Up to 8 parameters (traces) can be trended at the same time.

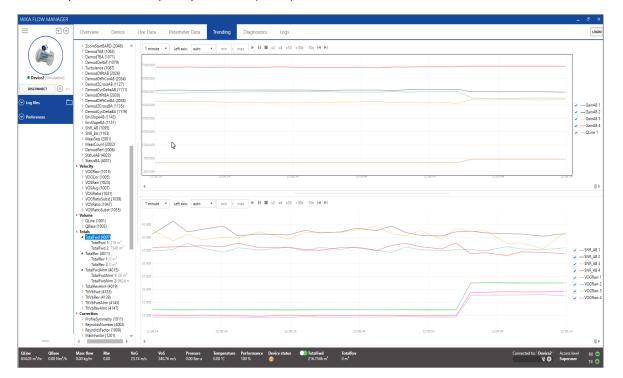

# 5. Operating WFM

Traces can also be removed again from the trend area. Right click on the trace name in the legend to the right of the trend, a pop up dialog will appear to select the desired option.

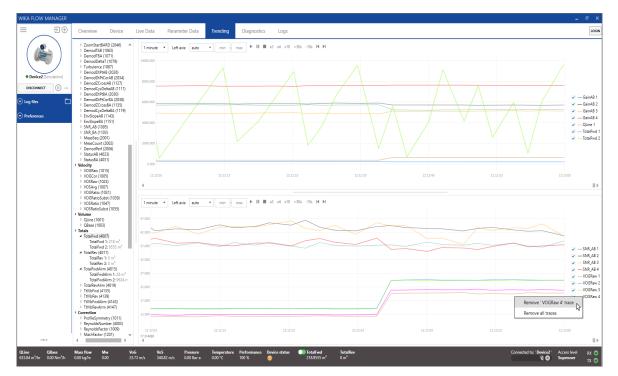

### 5.3.2 Logging data to a file

Logging data on the PC can be started at any time when connected to a device. Press the **Start logging** button on the left navigation pane.

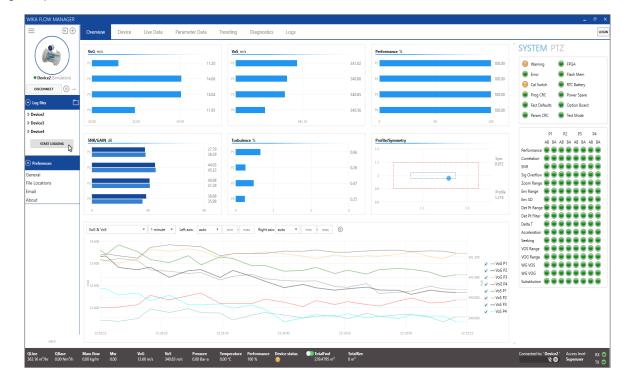

EN

A dialog window will pop up to provide a file name.

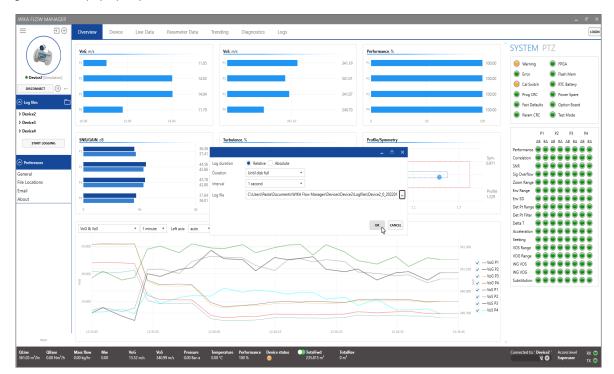

Logs are saved in CSV (Comma Separated Values) format. Log files can be easily imported in a spreadsheet editor for further analysis if required.

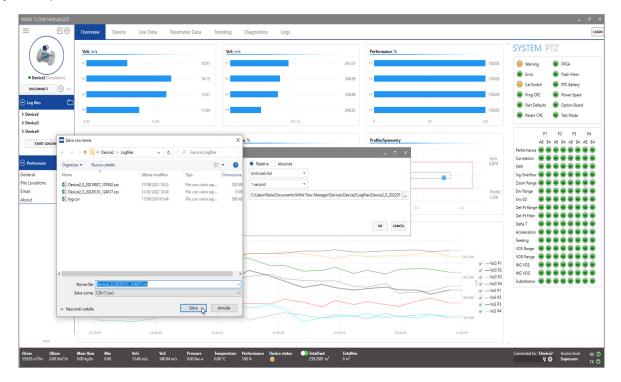

81502178.01 02/2022 EN

# 5. Operating WFM

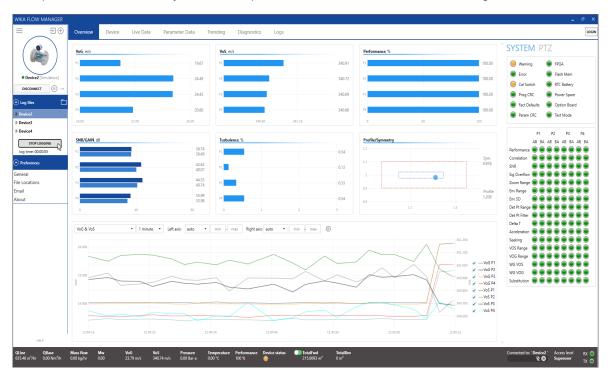

Logs can be paused and started at any time with the pause button located on the bottom of the log files section.

### 5.3.3 Playback of logged data

WFM can open and play back previously created log files. Log files can be selected from the left hand navigation pane in the Log files tree, or opened using the **Open log file** icon button on the right hand of the Log files title section.

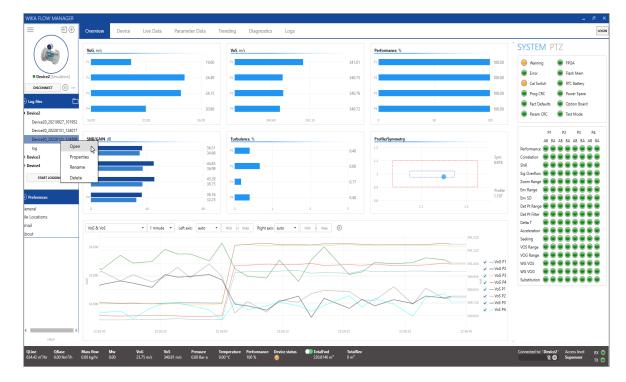

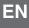

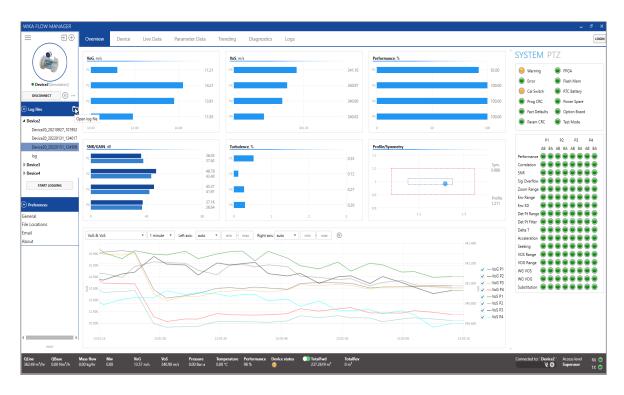

The trend windows work exactly the same as the Trending tab. Furthermore additional controls can be used such as fast forward, faster playback. These buttons are available in the trending window.

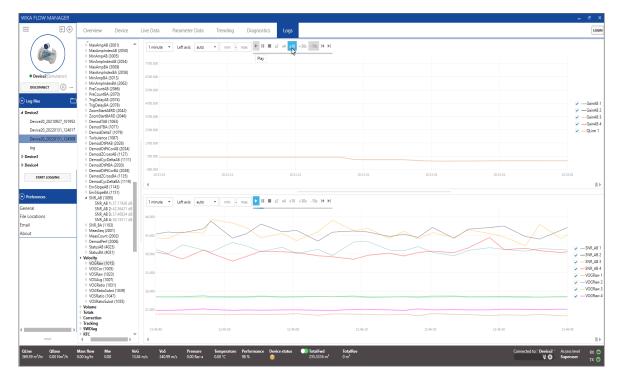

### 6. Diagnostics

When logged in under Service or Super user level the **Diagnostics** tab is available. This tab allows to view the received signals of the transducers. Signals can be viewed directly from the connected device. Previously saved signal sets can also be loaded in WFM for further analysis when offline from the device.

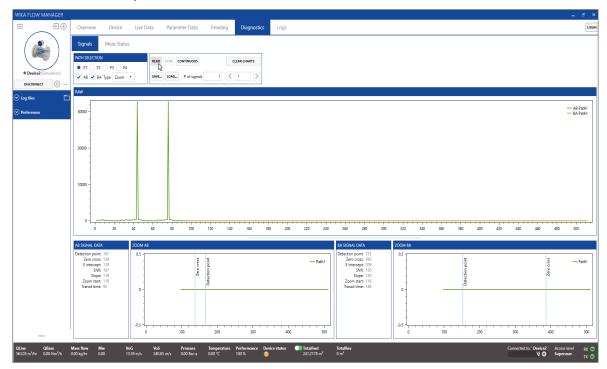

### 6.1 Create Service Package

For troubleshooting purposes a dedicated function is available to create a **Service Package**. This feature collects data from the device and compresses it in a ZIP file, that can be sent to an expert at WIKA or your sales representative for further analysis. The package contains a short log file, parameter data and signal data. Press the **Create Service Package** button on System info window to start collecting the data. The following screen appears, wait until WFM has completed all 5 steps. Note that this process takes several minutes to complete.

|                                                   | GENERAL INFORMATIO                                                                               | N                                 | UNITS                                                              |                                            | TOTALIZERS                                                         |                                                      |                 |                                                     | SITE INFORMATIO                                                                                      | N                    |                                  |  |
|---------------------------------------------------|--------------------------------------------------------------------------------------------------|-----------------------------------|--------------------------------------------------------------------|--------------------------------------------|--------------------------------------------------------------------|------------------------------------------------------|-----------------|-----------------------------------------------------|----------------------------------------------------------------------------------------------------|----------------------|----------------------------------|--|
| evice2 [Simulation]<br>CONNECT (1)<br>Hes Connect | Device serial no.<br>Meterbody serial no.<br>Custom ID no.<br>Spare current<br>RESTART DEVICE CO | 0<br>46.8<br>LEAR TRANSIENT ERROR | Device units<br>Units Qbase<br>Temperature units<br>Pressure units | Metric •<br>Use defaults •<br>5 C<br>Ban-a | Actual<br>Actual - Error<br>Base<br>Base - Error<br>Totalizer mode | 0<br>0<br>Mode 1                                     | UME TOTALIZERS  | m <sup>1</sup><br>m <sup>2</sup><br>Nm <sup>3</sup> | Site/Station name<br>Device name<br>Company<br>Address<br>ZIP Code<br>City<br>Country<br>Description | Plant  Device2  WIKA |                                  |  |
|                                                   | SAVE CHANG<br>VERSIONS AND CHECKS<br>Firmware version<br>FPGA Version                            |                                   | Checksum 0x3D6                                                     | 50769A                                     | DATE & TIME<br>Device date/ti<br>Time zone                         |                                                      | inte totalizers |                                                     | SERVICE                                                                                              |                      |                                  |  |
|                                                   |                                                                                                  | 2.0.0                             | Checksum 0x2C3<br>Checksum 0x000                                   |                                            | UTC offset<br>Support da<br>DST start date                         | nylight saving tim<br>Select a date<br>Select a date |                 | 14                                                  |                                                                                                    | AETERS TO FILE       | C:\Users\Paola\Documents\WIKA Fi |  |
|                                                   | Slot2 Firmware version                                                                           |                                   | Checksum 0x000                                                     | 100000                                     | DST UTC offse                                                      |                                                      | CHANGE DST      |                                                     |                                                                                                    | E REPORT             | ]                                |  |
|                                                   |                                                                                                  | figs\UIM\UIM_2.0.0_ParamsWC       | lassNames.xml                                                      |                                            |                                                                    |                                                      |                 |                                                     |                                                                                                    |                      |                                  |  |

81502178.01 02/2022 EN

|                                        | Overview                                  | Device Live                 | e Data Parameter Data                      | a Trending                          |                         |                      |                                                    |     |                        |   |                          |                      | . 🗗 🗙        |
|----------------------------------------|-------------------------------------------|-----------------------------|--------------------------------------------|-------------------------------------|-------------------------|----------------------|----------------------------------------------------|-----|------------------------|---|--------------------------|----------------------|--------------|
|                                        | System info                               | Outputs                     |                                            |                                     |                         |                      |                                                    |     |                        |   |                          |                      |              |
|                                        | GENERAL INFORMATI                         | ION                         | UNITS                                      |                                     | TOTALIZERS              |                      |                                                    |     | SITE INFORMATION       |   |                          |                      |              |
| Device4 [Simulation]                   | Device type                               | FLC-UFL-4F                  | Device units                               | Metric *                            |                         | Forward<br>244.9867  | Reverse<br>0                                       | m²  | Site/Station name      |   |                          |                      |              |
| DISCONNECT II                          | Device serial no.<br>Meterbody serial no. | 0                           | Units Qbase<br>Temperature units           | Use defaults *                      | Actual - Error          |                      |                                                    | m²  | Device name<br>Company |   |                          |                      |              |
|                                        |                                           |                             | Creating service                           |                                     |                         |                      |                                                    |     |                        |   |                          |                      |              |
|                                        |                                           |                             | 1 Collect log data                         |                                     | ß                       |                      |                                                    |     |                        |   |                          |                      |              |
|                                        |                                           |                             | 2 Create parameter                         | r report                            |                         |                      |                                                    |     |                        |   |                          |                      |              |
|                                        |                                           |                             | 3 Create parameter                         | r XML file                          |                         |                      |                                                    |     |                        |   |                          |                      |              |
|                                        |                                           |                             | 4 Collect signal dat                       |                                     | C                       |                      |                                                    |     |                        |   |                          |                      |              |
|                                        |                                           |                             | Collecting signal data o Save service pack |                                     |                         |                      |                                                    |     |                        |   |                          |                      |              |
|                                        |                                           |                             |                                            |                                     |                         |                      |                                                    |     | CANCEL                 |   |                          |                      |              |
| HELP P                                 |                                           | :onfigs\UIM\UIM_2.0.        | 20_ParamsWClassNames.xml                   |                                     |                         |                      |                                                    |     |                        |   |                          |                      |              |
| QLine QBase<br>361.64 m³/hr 0.00 Nm³/h | Mass flow Mw<br>0.00 kg/hr 0.00           | v <b>VoG</b><br>) 13.54 m/s | VoS Pressure<br>I/s 340.94 m/s 0.00 Bar-i  | re Temperature Pe<br>r-a 0.00 °C 10 | Performance Device stat | tus DotalF<br>244.98 | lFwd Total<br>1867 m <sup>3</sup> 0 m <sup>3</sup> | Rev |                        | ° | onnected to: ' Device4 ' | Access level<br>User | RX C<br>TX C |

### 6.2 Create Maintenance Report

WIKA Flow Manager allows to collect as report specific information about mantenaince activities intended to keep smooth operations.

Press the Create Maintenance Report button on System info window to start collecting the data.

| WIKA FLOW MANAGER                                                                                                    |                                                                                       |                                                                       |                                                                                          | ,                                                          | - ª ×                                                        |
|----------------------------------------------------------------------------------------------------|---------------------------------------------------------------------------------------|-----------------------------------------------------------------------|------------------------------------------------------------------------------------------|------------------------------------------------------------|--------------------------------------------------------------|
| ⊕ ⊕ ⊕                                                                                                    | Overview Device Live Data                                                             | Parameter Data Trending D                                             | iagnostics Logs                                                                          |                                                            | LOGIN                                                        |
|                                                                                                    | System info Outputs PTZ                                                               | Comms AutoTw                                                          |                                                                                          |                                                            |                                                              |
|                                                                                                    | GENERAL INFORMATION                                                                   | UNITS                                                                 | TOTALIZERS                                                                               | SITE INFORMATION                                           | ^                                                            |
| Device2 [Simulation]                                                                                                    | Device type FLC-UFL-4F                                                                | Device units Metric 🔻                                                 | Forward Reverse                                                                          | Site/Station name Plant                                    |                                                              |
| DISCONNECT (II) ···                                                                                                    | Device serial no. 0                                                                   | Units Qbase Use defaults 💌                                            | Actual 226.4131 0 m <sup>3</sup>                                                         | Device name Device2                                        |                                                              |
|                                                                                                    | Meterbody serial no. 0                                                                | Temperature units <sup>1</sup> C                                      | Actual - Error 28.9624 0 m <sup>2</sup>                                                  | Company WIKA                                               |                                                              |
| Solution State State | Custom ID no. 0                                                                       | Pressure units Bar-a                                                  | Base 0 0 Nm <sup>4</sup>                                                                 | Address                                                    |                                                              |
| Preferences                                                                                                    | Spare current 47.2                                                                    |                                                                       | Base - Error 0 0 Nm <sup>3</sup>                                                         | ZIP Code                                                   |                                                              |
|                                                                                                    | RESTART DEVICE CLEAR TRANSIENT ERROR                                                  |                                                                       | RUN OPTIONS _                                                                            |                                                            |                                                              |
|                                                                                                    |                                                                                       |                                                                       | INPUT VALUES                                                                             | Country                                                    |                                                              |
|                                                                                                    |                                                                                       |                                                                       | Temperature: 0.0 °C                                                                      | Description                                                |                                                              |
|                                                                                                    | SAVE CHANGES IN DEVICE                                                                |                                                                       | Pressure: 0.0 MPa                                                                        |                                                            |                                                              |
|                                                                                                    | VERSIONS AND CHECKSUMS                                                                |                                                                       | VoS AGA10: 0.0 m/s                                                                       | SERVICE                                                    | 1                                                            |
|                                                                                                    | Firmware version 2.0.1                                                                | Checksum 0x3D60769A                                                   | GET FROM FLUID PROPERTIES CALCULATION                                                    | CREATE SERVICE PACKAGE                                     |                                                              |
|                                                                                                    | FPGA Version 2.0.1                                                                    |                                                                       | Use current data     Take new data                                                       | CREATE MAINTENANCE REPORT                                  |                                                              |
|                                                                                                    | Parameter version 2.0.0                                                               | Checksum 0x2C3FF656                                                   |                                                                                          | -0                                                         |                                                              |
|                                                                                                    | Slot1 ID                                                                              |                                                                       |                                                                                          | PARAMETERS                                                 |                                                              |
|                                                                                                    | Slot1 Firmware version                                                                | Checksum 0x0000000                                                    |                                                                                          | SAVE PARAMETERS TO FILE C:\Users\Paola\Documents\WIKA FI   |                                                              |
|                                                                                                    | Slot2 ID                                                                              |                                                                       |                                                                                          | LOAD PARAMETERS FROM FILE C:\Users\Paola\Documents\WIKA FI |                                                              |
|                                                                                                    | Slot2 Firmware version                                                                | Checksum 0x0000000                                                    |                                                                                          | L CREATE REPORT                                            |                                                              |
|                                                                                                    | Last connected : 01/31/2022 11:18                                                     |                                                                       |                                                                                          |                                                            | J                                                            |
|                                                                                                    | Last connected : 01/31/2022 11:18<br>Last configuration : configs\UIM\UIM_2.0.0_Parar | msWClassNames.xml                                                     |                                                                                          |                                                            |                                                              |
|                                                                                                    |                                                                                       |                                                                       |                                                                                          |                                                            |                                                              |
|                                                                                                    |                                                                                       |                                                                       |                                                                                          |                                                            |                                                              |
|                                                                                                    |                                                                                       |                                                                       |                                                                                          |                                                            |                                                              |
|                                                                                                    |                                                                                       |                                                                       |                                                                                          |                                                            |                                                              |
|                                                                                                    |                                                                                       |                                                                       |                                                                                          |                                                            |                                                              |
| HELP                                                                                                    |                                                                                       |                                                                       |                                                                                          |                                                            | ~                                                            |
|                                                                                                    | Mass flow Mw VoG 1<br>0.00 kg/hr 0.00 23.87 m/s                                       | VoS Pressure Temperature Perfi<br>340.78 m/s 0.00 Bar∙a 0.00 °C 100 ° | rmance Device status 🕕 TotalFwd TotalRev<br>6 🥥 226.4131 m <sup>1</sup> 0 m <sup>1</sup> |                                                            | Connected to: 'Device2 ' Access level RX O<br>Superuser TX O |

ΕN

26

| Organizza 🔻 Nuova cartella 🛛 🔠 👻 👔                                                                                                  | TOTALIZERS                                                                                                    | SITE INFORMATION                                                                                                    |  |
|----------------------------------------------------------------------------------------------------|----------------------------------------------------------------------------------------------------|----------------------------------------------------------------------------------------------------|--|
| Nome Ditima modifica Tpo Dimensione    Manifeport Device2,0,2223111,14934L 31/01/20221409 Foglio di lovero di 110.85   effetudita + | Forward         Reverse           Actual         228.1117         0         m <sup>2</sup> Actual-Error         28.9624         0         m <sup>3</sup> Base         0         0         Nm <sup>4</sup> Base - Error         0         0         Nm <sup>4</sup> Totalizer mode         Mode 1         •                                                                                                    | Site Station name Plant Device name Device2 Company WKA Addess 28P Code City County                                          |  |
| Nome file Meet/Spot Deversity (\$2000)110,445.51tm v                                                                                | REST ALL ACTUAL VOLUME TOTALIZERS REST ALL EASE VOLUME TOTALIZERS DATE & TIME Drive data/filme: N/A                                                                                                    | Description SERVICE CREAT SERVICE INCOME                                                                                     |  |
| Salva come: XLSX (*xlsx)                                                                                                    | Time zone (UTC) Coordinated Universal Time *                                                                                                    | CREATE SERVICE PACKAGE                                                                                                    |  |
| Naccodi cartele Salva Annula Sot 1 D Sot 1 Firmware version Soc 2 D Sot 2 Firmware version Checksum 0x000000                        | UTC offset  UTC offset  UTC offset  UTC offset  Select a date  UTC offset  Select a date  UTC offset  Select a date  UTC offset  Select a date  UTC offset  Select a date  Select a date Select a date Select a date Select a date Select a date Select a date Select a date Select a date Select a date Select a | ARAMITES SUP ARAMITES TO FIL. CULTURE Pool Document/WICA R LOD PRAMITES FROM FIL. CULTURE Pool Document/WICA R CELAT REPORT. |  |
| Last connected : 01/31/2022 11:18<br>Last configuration : configetUM/LUM_2.0.0_PeramoWClassNames.uml                                |                                                                                                    | ]]                                                                                                    |  |

### 6.3 Reading signals from device

To read signals select the Path to read in the **Channel Selection** area. Enter the number of signals to read (WFM can store several signals in a single file, that may be useful for observing dynamic behaviour of the signal). Default number of signals is one. Press **Read** to read the signals. This process takes several seconds; when completed the signals appear on the chart areas.

- RAW Signal: this chart area shows the raw signal (BCW processed);
- ZOOM AB: this chart area shows a zoom in of the AB direction (signal travelled downstream);
- ZOOM BA: this chart area shows a zoom in of the BA direction (signal travelled upstream).

To save the signal to a file, press **Save**. In case signals are already loaded from the device a pop up dialog appears to select to load new signals or save the signals that were already loaded.

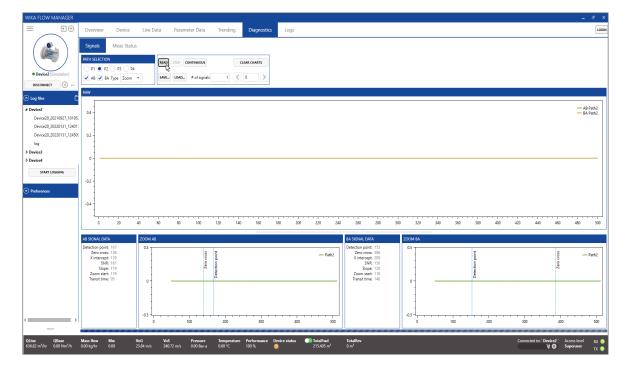

To load a signal from file, press Load and select the file to load. The signals will appear in the chart areas.

| WIKA FLOW MANAGER                                            |                                                                                                    |
|--------------------------------------------------------------|----------------------------------------------------------------------------------------------------|
| Device2 [Simulation] DISCONNECT                              |                                                                                                    |
| Petermone     General     File Locations     Email     About | 0.4<br>0.4<br>0.2<br>0.2<br>0.4<br>0.2<br>0.4<br>0.4<br>0.4<br>0.4<br>0.4<br>0.4<br>0.4<br>0.4                                                                                                    |
|                                                              | 0         20         40         60         80         100         120         140         160         180         200         200         200         200         300         300         300         400         420         440         460         460         460         460         460         460         460         460         460         460         460         460         460         460         460         460         460         460         460         460         460         460         460         460         460         460         460         460         460         460         460         460         460         460         460         460         460         460         460         460         460         460         460         460         460         460         460         460         460         460         460         460         460         460         460         460         460         460         460         460         460         460         460         460         460         460         460         460         460         460         460         460         460         460         460         460         460 |

To continuously request signal information from the device, click **Continuous** to enable WFM to get continuously get signal data from the meter.

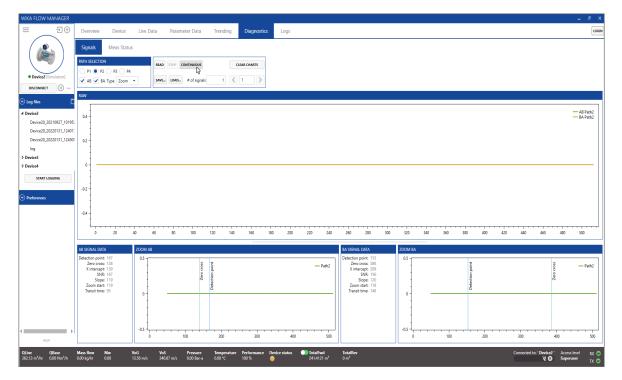

# 6. Diagnostics

Click Stop to stop requesting data. Note that requesting continuous signal data may slow the response of the device down.

| WIKA FLOW MANAGER                                                                          | Overview Devic                                                                                                    | e Live Data                          | Parameter Data                        | Trending Di                        | agnostics | Logs  |                              |                                                                                                    |                                     |         |         |                 |                                        | . & X                |
|--------------------------------------------------------------------------------------------|----------------------------------------------------------------------------------------------------|--------------------------------------|---------------------------------------|------------------------------------|-----------|-------|------------------------------|----------------------------------------------------------------------------------------------------|-------------------------------------|---------|---------|-----------------|----------------------------------------|----------------------|
| • Device2 [Simulation]<br>DISCONNECT 10                                                    | Signals Meas SI<br>PATH SELECTION<br>P1 P2 P3<br>V AB V BA Type Zoo<br>RAW                                                                                             | P4                                   | AVE LOAD. # of signals                | CLEAR C                            |           |       |                              |                                                                                                    |                                     |         |         |                 |                                        |                      |
| ⊙ Log file:       ⊙ Preference:       General       File Locations       Email       About | 0.4<br>0.2<br>-<br>-<br>-<br>-<br>-<br>-<br>-<br>-<br>-<br>-<br>-                                                                                                    |                                      |                                       |                                    |           |       |                              |                                                                                                    |                                     |         |         |                 |                                        | AB Path3<br>BA Path3 |
|                                                                                            | 0 20                                                                                                    | 40 60                                | 80 100                                | 120 140                            | 160 180   | 200 2 | 20 240                       | 260 280 30                                                                                                    | 0 320                               | 340 360 | 380 400 | 420 440         | 450 480                                | 500                  |
| 10.5                                                                                       | AS SICNAL DATA<br>Detection point: 167,153,13<br>Zero cross: 157,16006<br>X intercept: 119,118,09<br>SNR: 4302235<br>Zoom start: 229,181,29<br>Transit time: 274,51004 | 5,14'<br>148<br>31.3<br>12.5<br>4,81 | 100                                   | 200                                |           |       | - Path3                      | EA SIGNAL DATA<br>Detection point: 167,156,138,38<br>Zero cross: 157,169615,43,1208,010<br>SNR 45,178967,124,208,010<br>SNR 45,178967,124,255<br>Soper 1147,2533,130<br>Zoom start: 239,187,242,25<br>Teamst time: 274,310019,34 | 200M BA<br>0.5<br>-0.5<br>-0.5<br>0 |         |         |                 | 400                                    | - Path3              |
| QLine QBase                                                                                | Mass flow Mw<br>0.00 kg/hr 0.00                                                                                                    |                                      | VoS Pressure<br>340.75 m/s 0.00 Bar-a | Temperature Perfo<br>0.00 °C 100 % |           |       | alFwd<br>5585 m <sup>8</sup> | TotalRev<br>0 m <sup>8</sup>                                                                                                    |                                     |         |         | Connected to: 1 | Device2 ' Access leve<br>💥 🕕 Superuser | IRX⊙<br>TX⊙          |

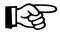

### ATTENTION!

Instead of saving separate signals it is recommended to use the Create Service Package feature. Using this feature a complete set of data is collected including a short logfile, signal file and parameter data.